*Abstract.* The article explores the role of press-clipping in the enterprise. The types of press-clipping are characterized. The methodological basis of the work is a systematic approach. The approach of scientific objectivity, critical and structural-system approach is applied to the literary base of work and sources. The specificity of the topic under study provides for the use of press-clipping in the activities of an enterprise in order to increase its competitiveness, the quality of consumer information services, and the position of business in the market.

*Keywords:* monitoring, press-clipping, clipping, information, enterprise, advertising activity.

### **СПИСОК ЛІТЕРАТУРИ**

1. Навчальні матеріали онлайн. Економіка. Системи моніторингу. URL: pidruchniki.com/75795/ekonomika/klasifikatsiya\_sistem\_monitoringu.

2. Підручники онлайн. Право. Валютне право. Поняття і види фінансового моніторингу. URL: stud.com.ua/41322/pravo.

3. Навчальні матеріали онлайн. Право. Екологічне право. Моніторинг довкілля. URL: pidruchniki.com/1350042455672/pravo/monitoring\_dovkillya.

4. Підручники онлайн. Людина в середовищі Інтернет. Моніторинг Інтернету. URL: stud.com.ua/57500/pravo/lyudina seredovischi internet.

5. Асоціація «Спільний простір». Моніторинг ЗМІ. URL: prostir-monitor.org.

6. Харківський національний університет. Автомобільний факультет. Технічна експлуатація та сервіс автомобілів. Загальна структура сучасних моніторингових програм. Система моніторингу стану машини. URL: dl.khadi.kharkov.ua.

7. Навчальні підручники онлайн. Системи моніторингу. Моніторинг. Історія моніторингу. URL: pidruchniki.com.

8. Тлумачний словник української мови. Технічний стан об'єкта. URL: eslovnyk.com/стан.

9. Студопедія. Кліпінг. Прес-кліпінг. Моніторинг преси. URL: studopedia.org/12-95053.

10. Підручники онлайн. Маркетинг. Маркетингові комунікації. Дослідження і аналітика в сфері PR. Моніторинг ЗМІ. Прес-кліпінг. URL: stud.com.ua/67214/marketing/doslidzhennya\_analitika\_sferi.

11. Підручники онлайн. Прес-кліпінг. Моніторинг. Види та характеристика прес-кліпінгу. URL: stud.com.ua.

12. Підручники онлайн. Прес-кліпінг. Моніторинг. Кліпінг, визначення. URL: stud.com.ua.

13. Миколаївська філія Київського національного університету культури і мистецтв. Прес-кліпінг. Кліпінг. URL: libs.mfknukim.mk.ua/jspui/bitstream.

УДК 004.732:657.21

# **РОЗРОБКА МОБІЛЬНОГО ДОДАТКУ ДЛЯ ВІДСТЕЖЕННЯ ВИТРАТ**

*О. В. Волошанов, Д. В. Казьонна, П. В. Римар* 

*Анотація.* Стаття присвячена розробці програмного продукту для полегшення відслідковування власних витрат. В роботі наведена порівняльна характеристика вже існуючих аналогічних додатків з розробленим продуктом, з'ясуванням переваг та недоліків. Практична частина розробки – додаток для мобільної платформи IOS. Мета статті – розробка мобільного додатку для відслідковування власних витрат у зручному вигляді.

*Ключові слова:* додаток для витрат, програмний продукт, IOS – платформа.

**Вступ.** Кожного дня, купуючи різні товари, людина навіть не задумується над тим, скільки було витрачено коштів за день і навіть за місяць, а дуже часто це виходить велика та кругла сума. У кожної людини є смартфон, тому дуже зручно буде мати певний програмний продукт, за допомогою якого можна слідкувати за власними витратами. Вся інформація буде зберігатись в одному місці і відпадає потреба у зберіганні стосів паперу з фіксуванням своїх витрат. Задля цього було вирішено розробити мобільний додаток для відслідковування своїх витрат. Він був розроблений для мобільної платформи iOS на мові програмування Swift [1, 2], адже кількість мобільних пристроїв, які працюють на цій платформі, зростає з кожним роком.

**Основна частина.** При створенні мобільного додатку за основу були взяті власні фінансові потреби та потреби знайомих, щоб відслідковувати власні витрати та бути в

курсі свого фінансового стану. Додаток розроблений чітко, стисло та лаконічно і дає змогу користуватись ним людям різного віку. На рисунках наведений дизайн додатку та його основні функції.

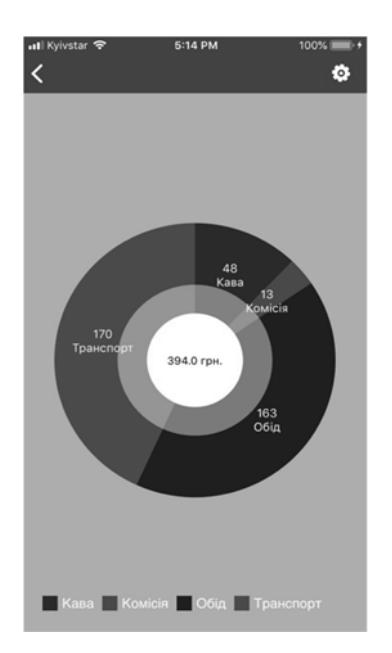

*Рисунок 1. Графік витрат по власним категоріям*

На рис.1 за допомогою цього графіку користувач може переглядати, скільки він витратив коштів по кожній конкретній категорії, а також загальну суму витрат. На наступному рисунку наведений список створених категорій, в кожній з яких знаходиться сума витрачених коштів.

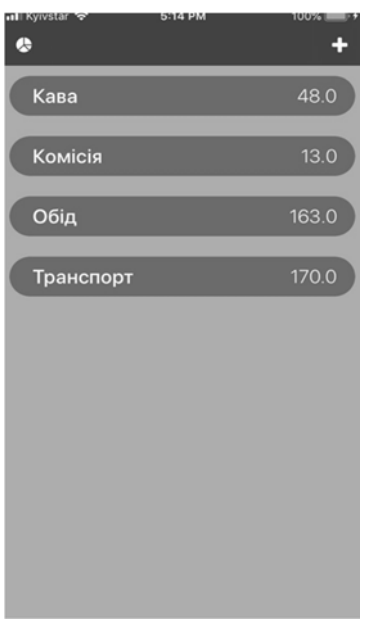

*Рисунок 2. Список створених категорій з обрахунком суми витрат по кожній з них*

На рис. 3 наведений екран для додавання витрат в певній категорії. Сума витрат вноситься з автоматичним відображенням дати та часу, коли вона була зроблена. Функціонал для всіх інших категорій витрат аналогічен.

| ∎∎il Kyivstar ‴ <del>়</del> | 100% !<br>5:15 PM   |           |  |  |  |  |  |
|------------------------------|---------------------|-----------|--|--|--|--|--|
| $\zeta$ Back                 | <b>KABA</b>         |           |  |  |  |  |  |
| 121.0                        |                     |           |  |  |  |  |  |
| I                            |                     |           |  |  |  |  |  |
|                              |                     |           |  |  |  |  |  |
|                              | Відняти мої витрати |           |  |  |  |  |  |
|                              |                     |           |  |  |  |  |  |
| Oct 24, 17:15:39             | $-48.0$             |           |  |  |  |  |  |
| Oct 03, 19:07:41             | $-48.0$             |           |  |  |  |  |  |
|                              |                     |           |  |  |  |  |  |
| Oct 24, 17:15:33             | $-25.0$             |           |  |  |  |  |  |
|                              |                     |           |  |  |  |  |  |
|                              |                     |           |  |  |  |  |  |
| 1                            | $\overline{2}$      | 3         |  |  |  |  |  |
|                              | <b>ABC</b>          | DEF       |  |  |  |  |  |
| $\overline{A}$<br>GHI        | 5<br>JKL            | 6<br>MNO  |  |  |  |  |  |
|                              |                     |           |  |  |  |  |  |
| PQRS                         | 8<br>TUV            | 9<br>WXYZ |  |  |  |  |  |
|                              | $\overline{O}$      | $\otimes$ |  |  |  |  |  |
|                              |                     |           |  |  |  |  |  |

*Рисунок 3. Екран додавання витрат*

На рис. 4 приведено створення власної категорії, в яку вписуються свої витрати. Також ця категорія автоматично буде з'являтись у загальному списку категорій, а кошти з цієї категорії будуть автоматично додаватись до загальних витрат і відображатись на графіку.

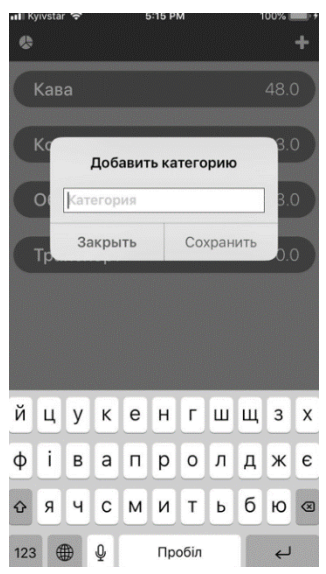

*Рисунок 4. Створення власної категорії*

**Аналоги додатку.** Для порівняльної характеристики були обрані вже існуючі найбільш популярні мобільні додатки [3–7]. В більшості аналогів цього додатку потрібно реєструватися через соціальні мережі або створювати акаунти, це дуже не зручно тому, що встановивши додаток, ви не маєте змоги відразу ним користуватись і витрачаєте зайвий час на авторизацію. Тому в розробленому додатку прибрали функцію для авторизації та кожен користувач може легко та просто почати ним користуватись. Для захисту даних додана перевірка на Face id or Touch id or passcode. Цим було створено комфортне користування додатком без доступу сторонніх людей до особистих даних.

В аналогах додатку також можна побачити аналогічні функції, але деякі з них винесені на головний екран, тому це виглядає дуже неохайно та не зручно (рис. 5). Для цього були розділені функції по різних екранах, чим розвантажили головний екран

додатку та зробили дизайн і структуру більш легким для користувачів. Також в аналогах присутня внутрішня покупка для повної версії додатку (рис. 6).

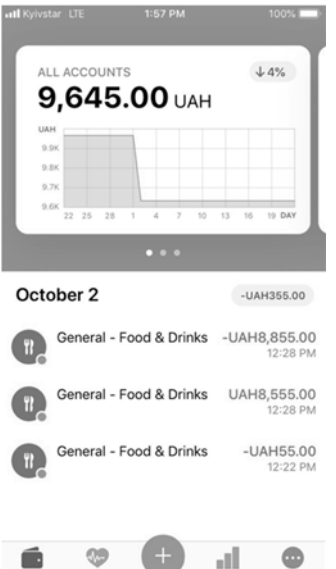

*Рисунок 5. Наявність зайвого функціонала, нагромадження елементів*

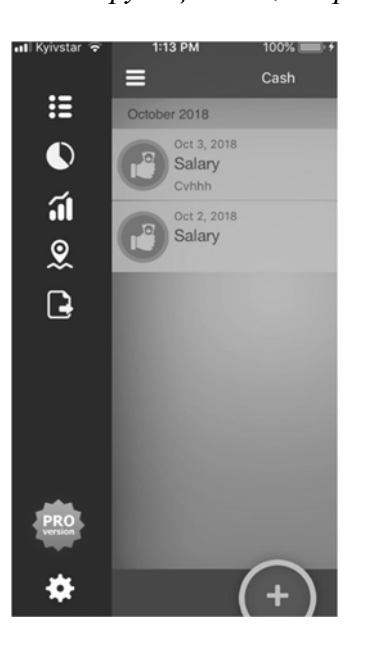

*Рисунок 6. Можливість покупки повної версії*

В цих додатках розробники вимагають вписувати загальний бюджет витрат і вже далі вираховується, скільки вам залишилось витратити коштів, а при розробці додатку була поставлена задача не обмежувати власні витрати, а запропонувати спосіб для їх підрахунку.

В додатку розроблена локалізація на дві мови (English, Русский), чого немає в більшості аналогічних додатках. Функція локалізації допомагає поширювати додаток для більшої кількості користувачів. Базова мова додатку – українська.

В інших додатках немає вільного вибору категорій витрат або цей вибір дуже вузький. Для цього була розроблена можливість для введення назв власних категорій витрат, а також можливість обрахунку суми витрат по цих категоріях.

В аналогічних додатках додана реклама (рис. 7), що заважає роботі. Рекламний блок не доданий, оскільки мета роботи – відслідковувати гроші, а не заробляти гроші на рекламі.

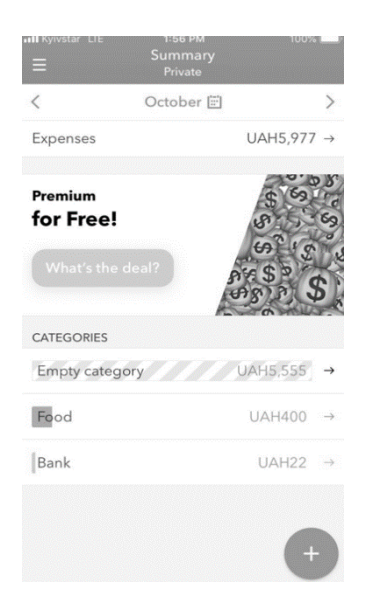

*Рисунок 7. Нав'язлива реклама*

Також однією з нав'язливих функцій аналогічних додатків є поява калькулятору для підведення підсумку витрат (рис. 8), що не дуже зручно, оскільки він закриває собою весь головний екран додатку і не має можливості переглядати інформацію під час введення даних.

| utl Kyivstar LTE   |   |        | 1:56 PM<br>Expenses - | 100% |  |  |
|--------------------|---|--------|-----------------------|------|--|--|
| My money<br>$-679$ |   |        |                       |      |  |  |
| Enter amount       |   |        |                       |      |  |  |
|                    | ÷ |        | $\overline{2}$        | 3    |  |  |
|                    |   | 4      | 5                     | 6    |  |  |
|                    | × |        | 8                     | 9    |  |  |
|                    | ÷ |        | 0                     | ŒЗ   |  |  |
| Spent today: 0     |   |        |                       |      |  |  |
| no operations      |   |        |                       |      |  |  |
| Spent yesterday: 0 |   |        |                       |      |  |  |
| no operations      |   |        |                       |      |  |  |
| Expenses           |   | Income | Accounts              | Menu |  |  |

*Рисунок 8. Наявність калькулятора*

**Висновки.** В даній роботі був розроблений мобільний додаток для відстеження власних витрат. Для цього була проведена порівняльна характеристика з вже існуючими додатками з окресленням недоліків в уже існуючих. В перспективі додавання нового функціоналу, як підключення мапи, на якій будуть відображатись всі заклади, де були зроблені покупки.

*Аннотация.* Статья посвящена разработке программного продукта для облегчения отслеживания собственных расходов. В работе приведена сравнительная характеристика существующих аналогичных приложений с разработанным продуктом, определением преимуществ и недостатков. Практическая часть разработки - приложение для мобильной платформы IOS. Цель статьи – разработка мобильного приложения для отслеживания собственных расходов в удобном виде.

*Ключевые слова:* приложение для расходов, программный продукт, IOS - платформа.

*Abstract.* The article is devoted to developing a software product to facilitate cost tracking. Practical part of the development - the application for iOS - platform. The purpose of the article is to facilitate the life of others by keeping track of their costs in a convenient way.

*Keywords:* app for cost, software product, IOS platform.

#### **СПИСОК ЛІТЕРАТУРИ**

1. Matt N. iOS 10 Programming Fundamentals with Swift / Neuburg Matt., 2016. – 620 с.

2. Gardner S. RxSwift: Reactive Programming with Swift / S. Gardner, M. Todorov., 2017. – 440 с.

3. Електронний ресурс. Режим доступу: https://itunes.apple.com/ua/app/wallet-daily-budgetprofit/id1032467659?mt=8&fbclid=IwAR38a-

WtmJZLLNmcJLGhQZCGqrW2pMDkh2kT53skz\_cCz53aLqSIWrEfFvM

4. Електронний ресурс. Режим доступу: https://itunes.apple.com/ua/app/moneon-money-budgettracker/id906363437?mt=8&fbclid=IwAR3gl77Hx2ri--

J6GZcDt9E2vDtoqKGMFx5shZjy1NWLUz0ssdMwjgkVBdc

5. Електронний ресурс. Режим доступу: https://itunes.apple.com/ua/app/cost-track-expensetracker/id797459670?mt=8&fbclid=IwAR3B7FtZxWbe3eFNCubC8nHerApjKOhQQ1wJE0w6YVjKadVDVd7G0J IhEmU

6. Електронний ресурс. Режим доступу: https://itunes.apple.com/ua/app/money-ok-personalfinance/id606031670?mt=8&fbclid=IwAR2ePuy27RbXoaMGuZmyjMjTiOsv6kBBNedDHh\_nuzk6HpGSwxwDP Qd6fWo

7. Електронний ресурс. Режим доступу: https://itunes.apple.com/ua/app/money-planner-pro-personalfinance-account-tracker/id908957739?mt=8&fbclid=IwAR0iWS\_uHiutHFjf\_ewfDU4iI-2bdwdXhFj0jLo1XYbp6ZxGohgzqrKVIs

УДК 004.65 004.9

# **ФОРМИРОВАНИЕ ПОРТФОЛИО И РЕЙТИНГА СТУДЕНТА НА ОСНОВЕ ПРАКТИЧЕСКИХ, НАУЧНЫХ И КВАЛИФИКАЦИОННЫХ РАБОТ**

## *К. Р. Дзигора, Ю. С. Антонов*

*Аннотация.* В данной работе рассмотрена проблема создания и развертывания информационноаналитических систем. Исследованы открытые программные решения, описаны их сильные и слабые стороны. Описаны позитивные стороны создания и внедрения электронных систем, совмещающих в себе портфолио студента и архив работ. Так же определена техническая и концептуальная модель такой системы, описаны хранимые данные и роли пользователей. Описан алгоритм расчета научного рейтинга студента. *Ключевые слова: электронный архив, портфолио, научный рейтинг, PHP, JavaScript, MVC*

Современный учебный процесс предполагает активное использование информационных технологий, причем абсолютно не важно, на какой специальности учится студент. В процессе своей учебной и научной деятельности студенты выполняют и создают различные виды работ, например: индивидуальные и контрольные работы, дневники практики и отчеты по ним, курсовые или дипломные работы, статьи, тезисы, акты о внедрении, авторские свидетельства и многое другое. В соответствии с законодательством, практически все виды работ должны храниться в бумажном виде на кафедрах или архивах университетов. Однако в современном мире ни студенту, ни университету, такого подхода к сожалению недостаточно, ведь как в такой ситуации завить о себе, своих разработках и достижениях заинтересовать работодателей и инвесторов.